## How to install android 11 on any phone

| I'm not robot | reCAPTCHA |
|---------------|-----------|
|               |           |

Continue

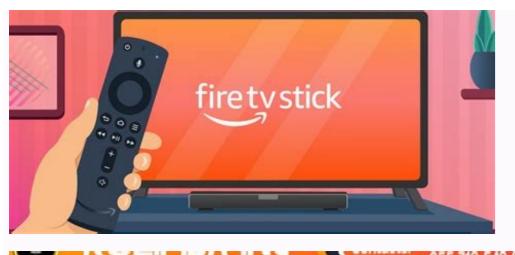

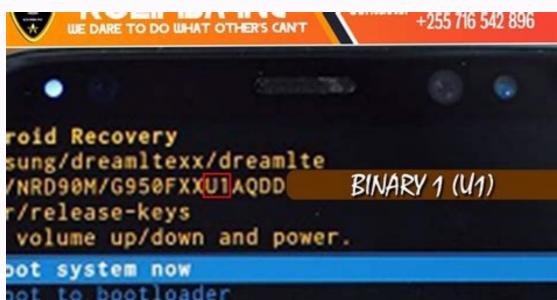

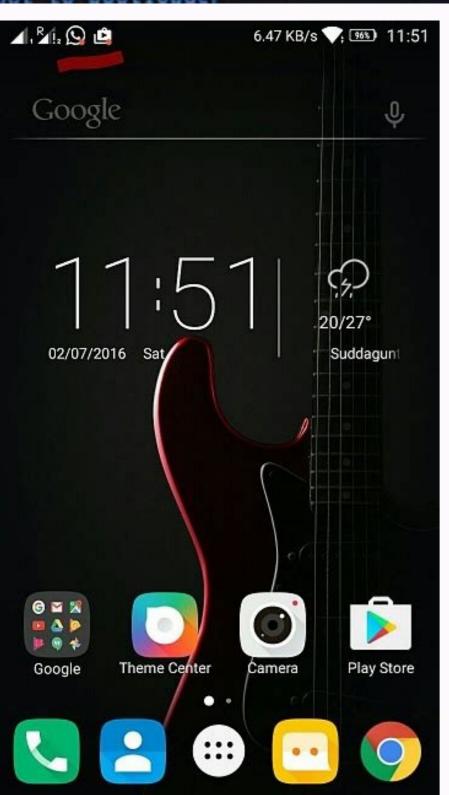

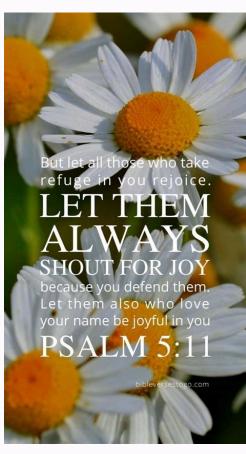

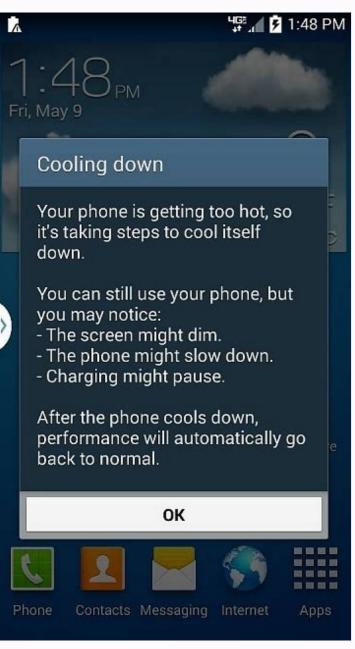

How to install android 11 on any phone using pc. How to install android 11 on any phone without root. How to install windows 11 on any android phone. Can you install android 11 on any phone. How to install miui 11 on any android phone.

Hello friends, today in this article, we will talk about "how to install Android 11 is now available in the developer preview and we will show you how to install it on each phone immediately. Android 11 is now available in the developer preview and we will show you how to install it on each phone immediately. Android 11 is now available in the developer preview and we will show you how to install it on each phone immediately. system, better data protection controls and even desktop mode. If you want to use all the new Android 11 functions, follow these instructions to install Android 11 on an Android 11 on an Androi want to know it! Follow the following instructions carefully: 1. First check the Android version that you are currently using on your mobile phone. 2. Then you need to install a special application and click Start! Button in the upper right corner. 5. It's (your phone has been transformed into a version of Android 11) you can see magic. 6. The telephone user interface modifies after clicking the Start button. This application is a kind of starting program. 7. You must give this application full authorization so that it can be carried out smoothly on your smartphone. And if you want to return to the previous version of Android 10 and Android 11, Android 11 introduced new changes in Android 11 compared to Android 10 and is inspired by the way people use their smartphones every day. Although functions such as dark mode and development mode have been introduced in the Android 11-Update adds these functions so that users can adjust them more. Consequently, Android users can acquire a more personalized experience with Android 11, as the operating system can be adjusted so that they offer a perfect experience. Okay, take a look at some of these major functions. Also check: the best Android 10 are as follows: Cat Bubbles, the possibility of controlling the screen-update intensity screen which records a disposable authorization. There are many more details about the new operating system, but we do know a few things. First, Android 11 will focus on privacy and security. Google is hard at work improving these features in response to growing concerns about data breaches and privacy. Android 11 will also include some new design changes. The operating system is getting a "dark mode" that optimizes screens for monitoring in low light and saves battery. There will also be a new "focus" mode that allows users to temporarily disable certain apps when they need Android 11 features you should be aware of! Android 11 is another big Android update coming to phones later this year. While we don't yet know all the features that will be available in it, we do know a few things. Here are the hottest features coming to Android 11! Program dark theme. Dynamic media management. Built-in screen. More useful power button menu. Make temporary permits for applications. Upload your favorite apps to the sharing site. More checks for call alert. Call remote notifications with ad history. They are also one of the great features of Android 11: Dark Mode uses a dark theme for the entire operating system to reduce eye strain and conserve battery. Gesture Navigation: Gesty Navigation also returns in Android 11. With this feature, you can quickly swipe from the edge of the screen between apps or menus. Improved privacy feature: Android 11 android 11 will contain a number of privacy settings. You can easily reduce access to the new privacy feature: Android 11 android 11 will contain a number of privacy settings. You can easily reduce access to the new privacy feature: Android 11 android 11 will contain a number of privacy settings. You can easily reduce access to the new privacy feature: Android 11 will contain a number of privacy settings. know all the features that will be available in it, we do know a few things. Here are the hottest features coming to Android 11 app has been released. In this article, we will show you how to install Android 11 on any phone without root. I hope you enjoy this information, please share it on social networks and your friends to know about it. In this IPL 2022, we will be sharing more content with you. If you love Android 11, this article will help you enjoy Android 11 without having a brand new mobile... leave a comment and let us know how it went! Thank you... it's really over nine monthsGoogle has published Android 11, the latest version of Android, mainly on pixel devices and full on the Android operating system. If you have a support device, nothing should damage your smartphone to move Android 11 depends on the brand, the type of phone and the date of publication. You already know that the answer is automatically like using Google Pixel 2 and higher. Just visit the device software update area to get the latest Android 11, and Google confirms that it is the most respected version in Android history. This means that many smartphones, including cheap Tecno Pouvo and 4, have been updated to Android 11. It should facilitate the update of the device to Android 11 and the list of supported devices. The date of publication and the list of supported devices. The date of appearance of Android 11 and the list of supported devices. The date of appearance of Android 11 and the list of supported devices. The date of appearance of Android 11 and the list of supported devices. The date of appearance of Android 11 and the list of supported devices. The date of appearance of Android 11 and the list of supported devices. The date of appearance of Android 11 and the list of supported devices. then, it has been published on many brands of smartphones, such as Samsung, OnePlus, Xiaomi, OPPO, TECNO, ASUS and many more. If you have not yet received the Android 11 update, read on to find out how to install Android on any phone 11. In the meantime, the Android 11 update, read on to find out how to install Android on any phone 11. brands and phone models. Android 11 Before looking for updates to Android 11, you need to know if your device is correct. Since you probably know the Android 11 before looking for updates to Android 11. This means that it does not receive an Android 11 update at the same time as the publication on pixel devices. In addition, most Android devices support Android device has been updated three times, you may not get the update. In the meantime, it also depends on whether your original device manufacturer Android 11 wants to publish on your device or not. However, if you use your phone with your Android 11 update, you can be sure that the Android 11 update is faster. Middle -class and initial equipment can be made later. So don't forget if you want to install Android 11 on any device must be compatible. List of certain brands that have deployed Android 11 on any device. their Google Pixel Asus LG Samsung One Plus Tecno Xiaomi Motorola Nokia Realme Redmi Sony Xperia Vivo Note. These brands have updated some of their Android 11 update. How to install Android 11 Install Android 11 on any phone knowing that your device is eligible For Android 11, the next step is to install it immediately. And now that Android 11 is no longer in a beta version, it is easier and safer to install it via an OTA update if available. But first, make sure you have a real backup of your data before installing this update. Although it is less likely that the update is corrupted at this stage, it is safer to save your device first. To be sure. How to easily install Android 11 on any phone: Make sure you have a backup device. Then go to your device settings, which you can scroll down, and select "Tap Tap Software Update" or something similar. From there, you must check the updates. If your device has the Android 11 update, download it and install it to take advantage of the new features. But keep in mind that the update is distributed by lots. So, even if your device is eligible, you will not be able to get it immediately. Come back later. Main characteristics of Android 11 Android 11 is a continuation of what we have seen before in Android 10, and a continuation of the user's visual preview or the features that you may not notice much at the first launch. But the fact is that Android 11 has many useful additional features, mainly focused on cats and notifications. In addition, you benefit from more advanced features or "customizations" which are worth installed on Android 11. Here are some guick notes on the features of Android 11 on N 'No phone. 1. Cat notifications One of the most useful features for Android 11 users is perhaps the management of notifications concerning your cats. And that means one thing: in Android 11, notifications concerning your conversations have priority on everything else in the notification sections: cat, notification sections: cat, notification section sections: cat, notification section section section section section sec messages, depending on whether they sound or not. You can also set priorities now. However, priority calls appear at the top of the messages. When you get a new message, you will also see a priority conversation in the case bar. 2. The report story in the Android 10 (main program above the "settings") has a message history and the Android 11 is complementary, making it more accessible and functional. Although you need to turn this feature manually, the message to your device is one day and one message to your device is one day and one message you did not answer. If enabled, the content of the message will be displayed and clicking will be included in the program. As mentioned earlier, you must suspend the last 24 -hour messages and messages and turn them first. You can turn on Settings > Programs and messages and turn them first. You can turn on Settings > Programs and messages and turn them first. You can turn on Settings > Programs and messages and turn them first. You can turn on Settings > Programs and messages and turn them first. You can turn on Settings > Programs and messages and turn them first. You can turn on Settings > Programs and messages and turn them first. You can turn on Settings > Programs and messages and turn them first. You can turn on Settings > Programs and messages and turn them first. You can turn on Settings > Programs and messages and turn them first. You can turn on Settings > Programs and messages and turn them first. You can turn them first. You can turn the first them first. You can turn the first them first them fi have used Talking Heads on Facebook Messenger, you are already familiar with chat bubbles. Using bubbles, you can adjust various conversations from supported applications in the top layer of the screen to access them when you need them. Bubbles appear in a sliding panel that you can open, collapse or close when you finish. In short, the Android 11 and other "conversations" feature with friends and family are much simpler and better, 4. The planned dark theme of Google has implemented the entire system mode android 10, but did not support the plan, With Android 11, you can now plan your black theme opening / closing, taking into account sunset / daily eye care / blue light filter on many Android devices. If the default option is not suitable for you, you can set a dark topic at a specially planned time to open it / close it. 5. Media controllers and media controllers with voice messages? This changed with Android 11. To get more messages and check more mediaGoogle, which is much easier, decided to move the multimedia control elements to the quick settings panel. If you're playing other music, for example, it appears directly as a compact controller in the quick settings panel, but it's separate from the notification panel. 6. Fix the applications on the General Access page. If you've always tried to share something on your device, you know how difficult it is to find an app on the general access page. However, in Android 11, you can fix your favorite apps at the top of the overall access page. Real applications for general access page. Real applications you want to see first when you click the share button in the app. And that should make the exchange of information much faster and easier. Again, it's a great feature, but it works. It's useful too. These are just a few Android 11 features. One of the discoveries of wireless bugs, screen recording, smart device control, one-way resolution and auto-dismissal, Google Play Store, Android 11 in particular is awarded by improving stability and various security and protection features. improvements.

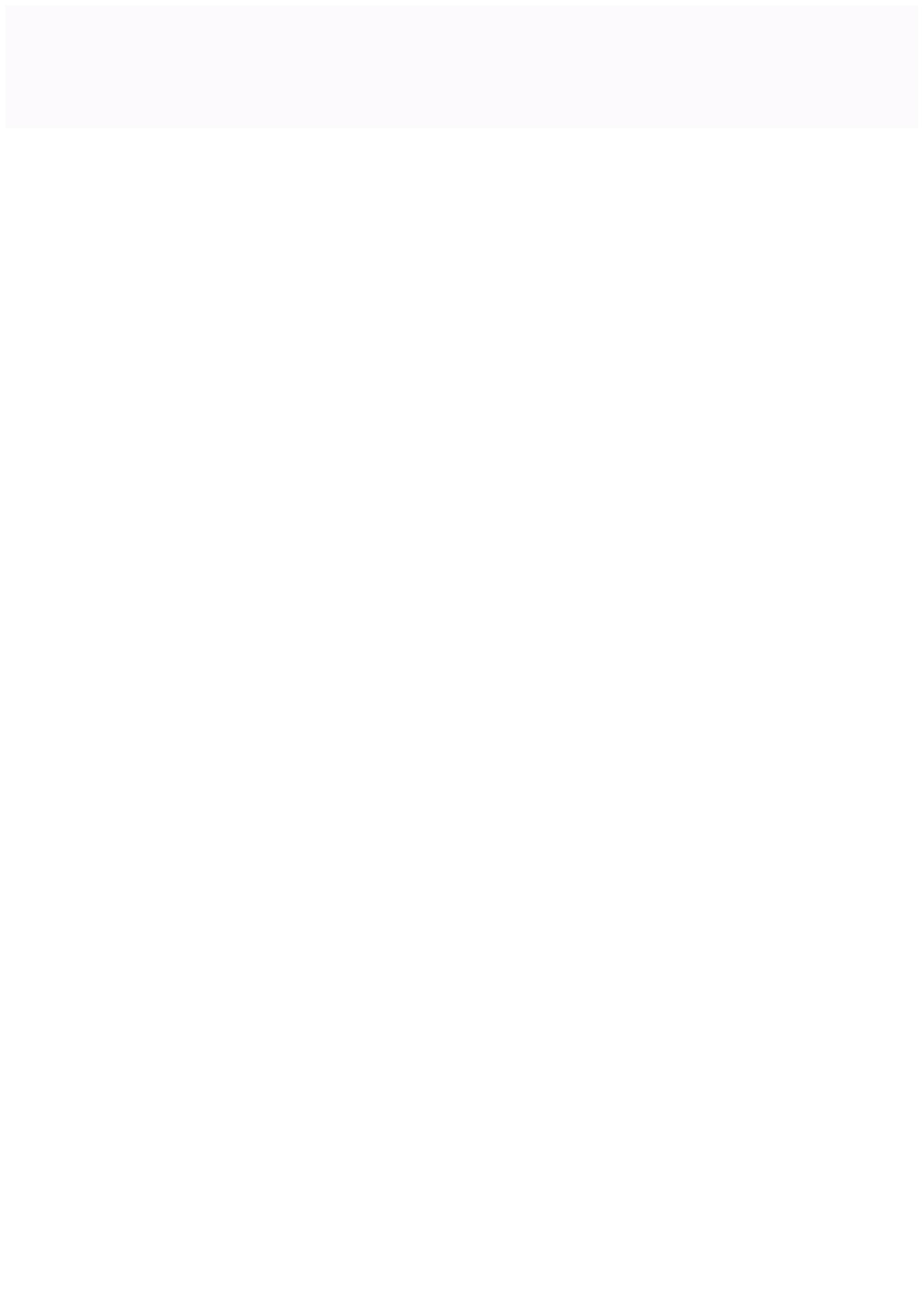